# **DOCUMENTATION / SUPPORT DE FORMATION**

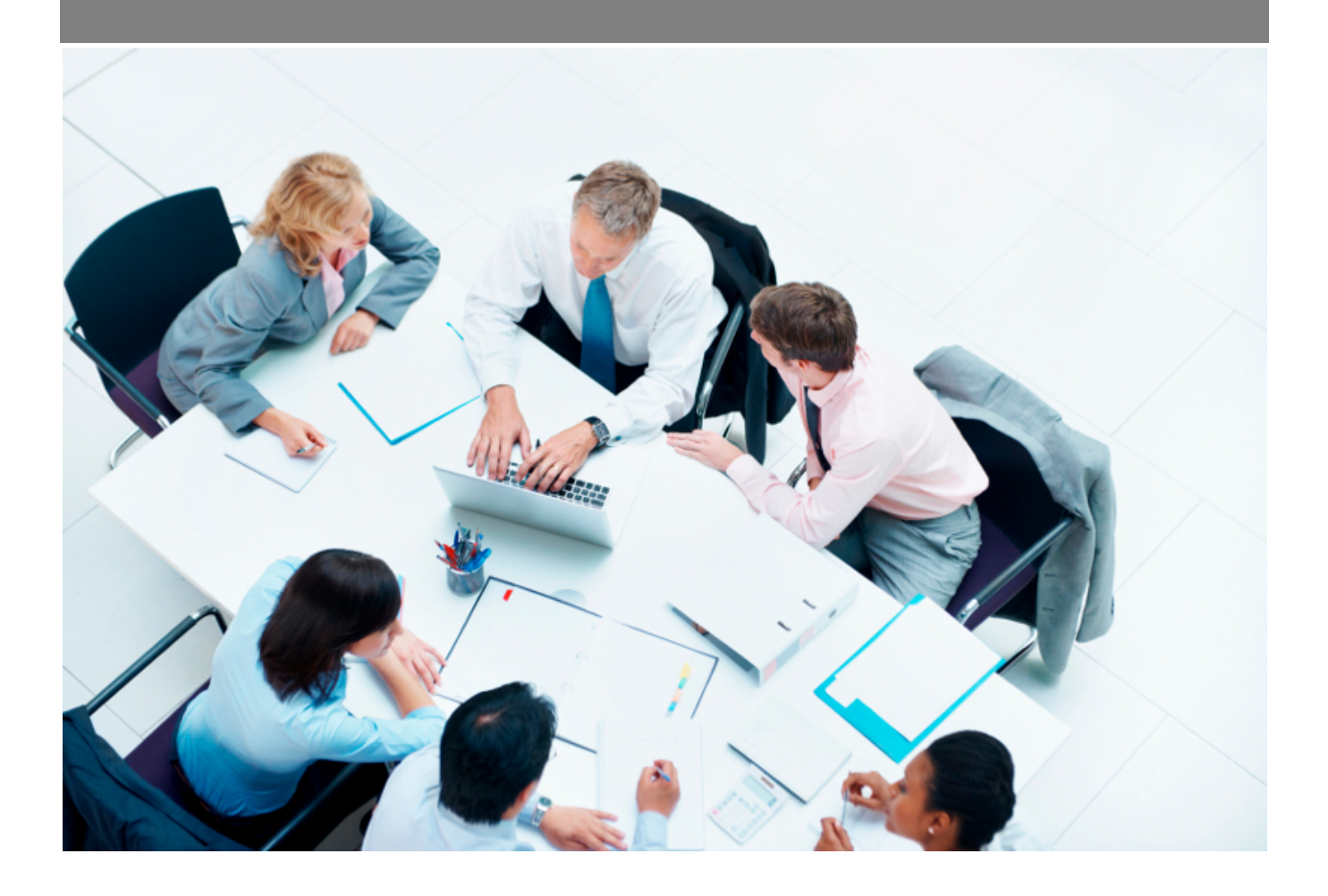

Copyright © Veryswing SAS, Tous droits réservés. VSActivity et VSPortage sont des marques déposées de Veryswing SAS.

## **Table des matières**

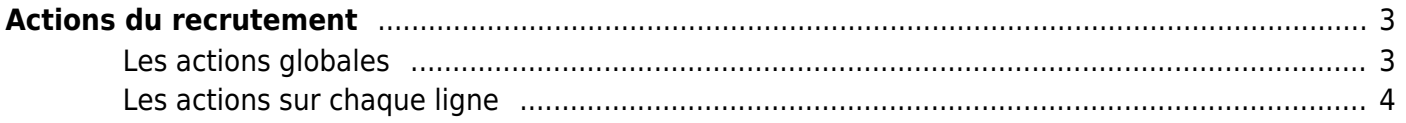

# <span id="page-2-0"></span>**Actions du recrutement**

#### Les droits à activer :

#### **Recrutement** :

- Actions de recrutement
	- Gérer les actions de recrutement (ajout, modification, suppression)
	- Attacher des documents
	- Voir les documents

La page liste les actions de recrutements tout collaborateur confondu par rapport à vos droits applicatifs.

Un affichage KANBAN est disponible en vue alternative en cliquant en haut à droite de cet écran.

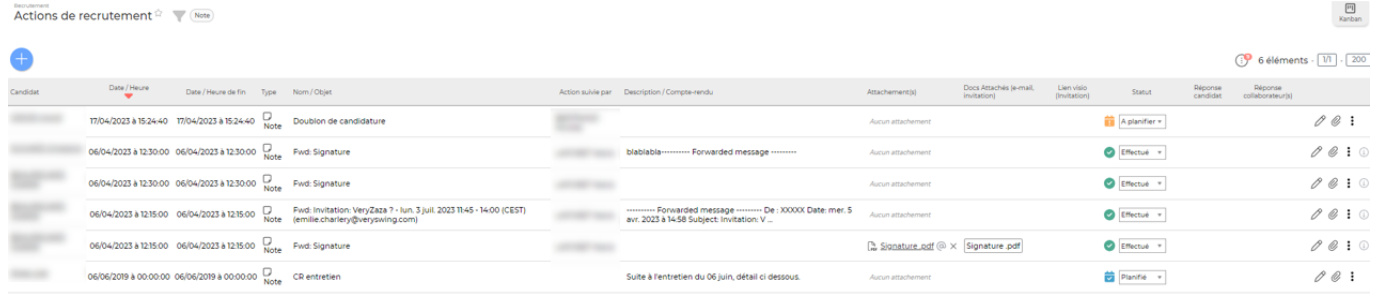

## <span id="page-2-1"></span>**Les actions globales**

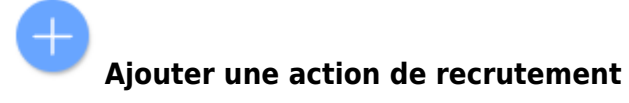

Permet d'ajouter une nouvelle action de recrutement.

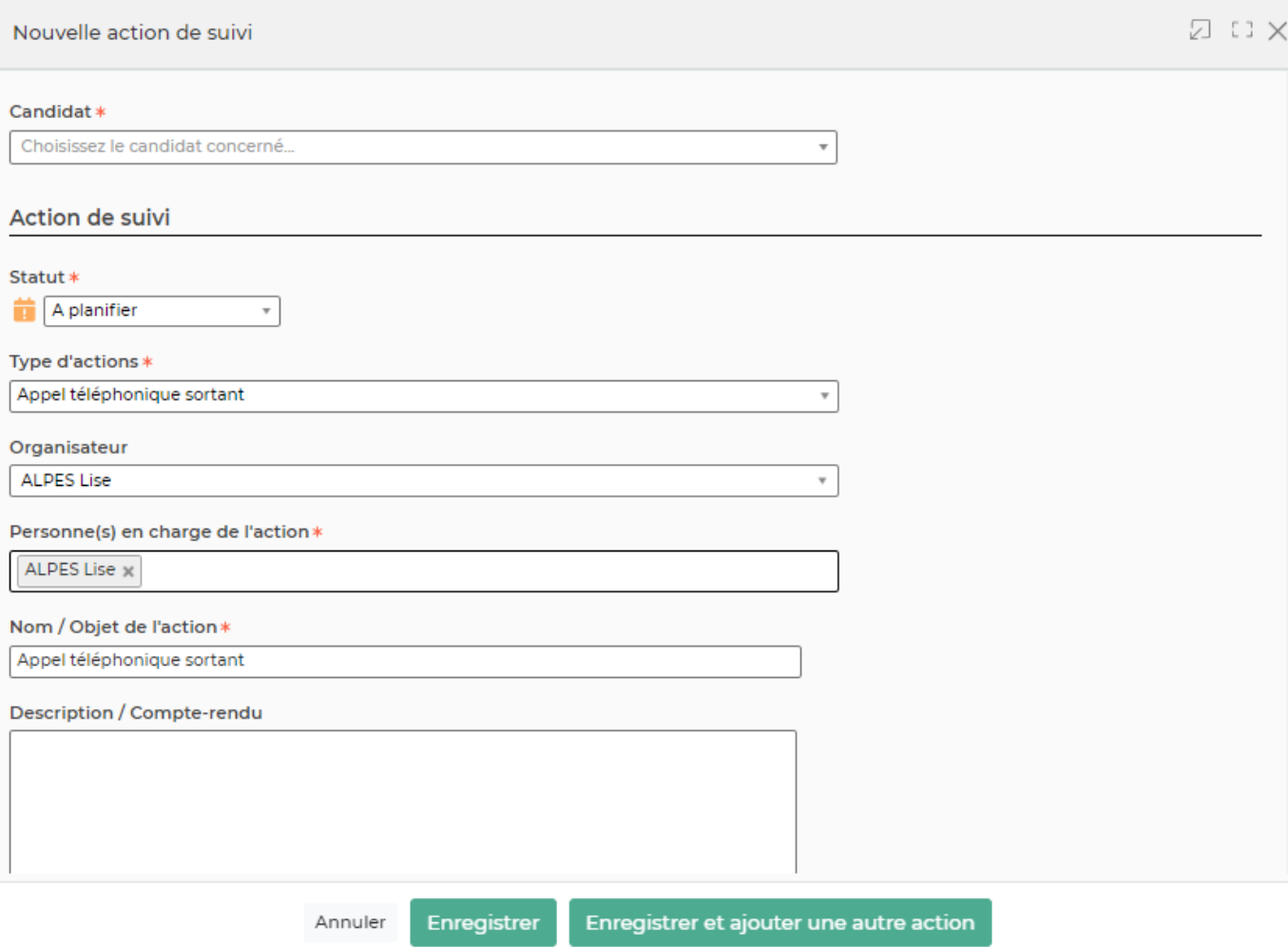

Un formulaire s'ouvre pour demander:

- le nom du candidat concerné
- le statut de l'action
- le type d'action
- le nom de l'organisateur
- la ou les personnes qui vont se charger de l'action (illimité)
- Le nom/objet de l'action
- sa description : compte-rendu à compléter quand l'action est faite/terminée
- les dates et heures
- le paramétrage de l'alerte sur cette action
- et selon le type d'action, les informations utiles à l'envoi d'un e-mail ou d'une invitation pour les calendriers

Puis un bouton Enregistrer permet de créer l'action.

### <span id="page-3-0"></span>**Les actions sur chaque ligne**

Modifier l'action de recrutement Permet de modifier l'action.

Copyright © Veryswing SAS, Tous droits réservés. **A/5** and the serve of the serve of the serve of the serve of the serve of the serve of the serve of the serve of the serve of the serve of the serve of the serve of the ser VSActivity et VSPortage sont des marques déposées de Veryswing SAS.

#### O Attacher des documents

Permet d'attacher un ou plusieurs documents à cette action.

# Supprimer l'action

Permet de supprimer une action. Cette action est possible si elle a un certain statut (pas encore terminée par exemple).